# Novell **GroupWise**

**8**

KURZANLEITUNG

# Überblick

17. Oktober 2008

Novell GroupWise® 8 ist ein plattformübergreifendes E-Mail-System für Unternehmen, das sichere Messaging-, Kalender-, Planungs- und Instant Messaging-Funktionen zur Verfügung stellt. GroupWise enthält außerdem eine Job-, Kontakt- und Dokumentverwaltung sowie weitere Produktivitätswerkzeuge. Zusatzprodukte bieten sicheres Instant Messaging, Synchronisierung mit mobilen Geräten sowie Teaming- und Konferenzfunktionen via Telefon oder Soft Phone, die eine umfassende Konnektivität und Zusammenarbeit im Unternehmen ermöglichen.

Ihr GroupWise-System kann unter NetWare®, Linux\*, Windows\* oder einer Kombination dieser Betriebssysteme ausgeführt werden. GroupWise-Benutzer können auf ihre Mailboxen über Desktop-PCs mit Linux, Windows oder Macintosh\*, über einen Webbrowser auf einem beliebigen Computer mit Internetzugang und mit mobilen Geräten zugreifen.

Diese *Kurzanleitung* enthält Informationen für den schnellen Einstieg in die Installation von GroupWise sowie eine kurze Checkliste mit wichtigen Details für erfahrene Benutzer. Vollständige Angaben zu den Systemanforderungen sowie genaue Installationsanweisungen finden Sie in der *GroupWise-Installationsanleitung*.

- □ Zugriff auf die GroupWise-Dokumentation" auf Seite 2
- Installieren eines Basis-GroupWise-Systems" auf Seite 3
- $\Box$  ["Zugriff auf die GroupWise-Mailbox" auf Seite 5](#page-4-0)
- ["Herstellen einer Verbindung zwischen Ihrem GroupWise-System und dem Internet" auf](#page-6-0)  [Seite 7](#page-6-0)
- $\Box$  . Zugreifen auf Ihre GroupWise-Mailbox von einem Webbrowser oder mobilen Gerät" auf [Seite 8](#page-7-0)
- U ["Veröffentlichen Ihrer Kalender- und Terminzeiteninformationen im Web" auf Seite 10](#page-9-0)
- ["Synchronisieren Ihres mobilen Geräts mit GroupWise" auf Seite 10](#page-9-1)
- $\Box$  ["Echtzeitkommunikation mit anderen GroupWise-Benutzern" auf Seite 10](#page-9-2)
- ["Zusammenarbeit mit anderen GroupWise-Benutzern" auf Seite 10](#page-9-3)

# **Novell**

www.novell.com

- ["Überwachen des GroupWise-Systems" auf Seite 11](#page-10-0)
- U ["Verwenden des GroupWise-Systems in einer Clusterumgebung" auf Seite 12](#page-11-0)
- $\Box$  ["Herstellen einer Verbindung zwischen Ihrem GroupWise-System und anderen Email-](#page-11-1)[Systemen" auf Seite 12](#page-11-1)
- ["Aktualisieren des GroupWise-Systems mit Support Packs" auf Seite 13](#page-12-0)

# <span id="page-1-0"></span>ZUGRIFF AUF DIE GROUPWISE-DOKUMENTATION

GroupWise-Dokumentation ist auf der *GroupWise 8*-DVD nicht enthalten. Sämtliches Dokumentationsmaterial zu GroupWise finden Sie auf der Website für die [GroupWise 8-](http://www.novell.com/documentation/gw8) [Dokumentation](http://www.novell.com/documentation/gw8) (http://www.novell.com/documentation/gw8):

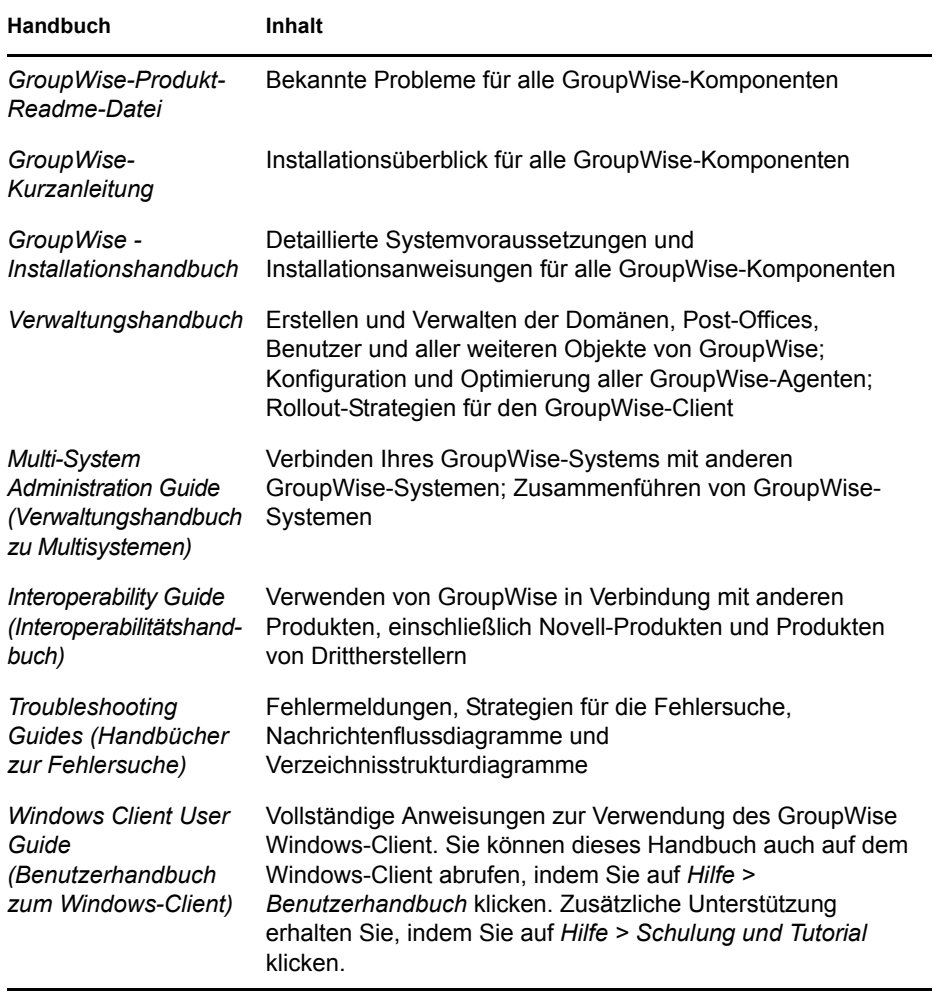

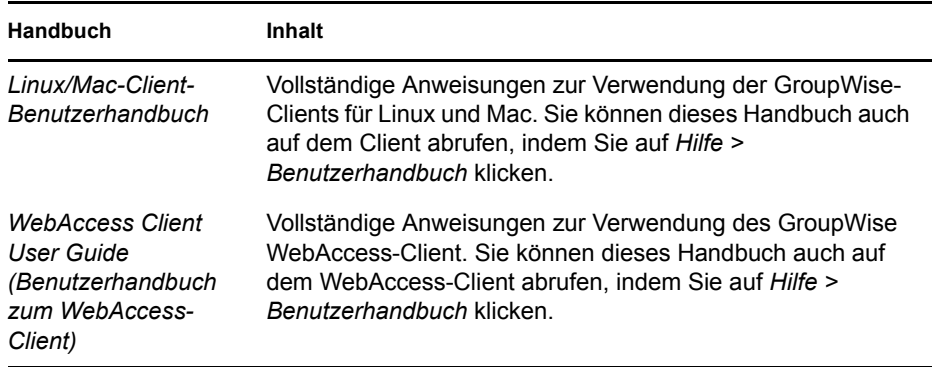

# <span id="page-2-0"></span>INSTALLIEREN EINES BASIS-GROUPWISE-SYSTEMS

Ein GroupWise-Basissystem besteht aus einer Domäne und einem Post-Office, einer Dokumentbibliothek und den Benutzern. Der Post-Office-Agent (POA) stellt die Nachrichten zwischen den Benutzer-Mailboxen in den jeweiligen Post-Offices zu. Der Nachrichtentransportagent (MTA = Message Transport Agent) leitet die Nachrichten zwischen den Post-Offices und Domänen in einem vollständigen GroupWise-System weiter.

#### <span id="page-2-1"></span>**GroupWise-Systemanforderungen**

- 32-Bit/x86-Prozessor oder 64-Bit/x86-Prozessor im 32-Bit-Modus
- Beliebige der folgenden Server-Betriebssysteme für die GroupWise-Agenten und das aktuellste Support Pack:
	- Novell Open Enterprise Server (OES) 2 (NetWare- oder Linux-Version) mit aktuellem Support Pack
	- NetWare 6.5 mit dem neuesten Support Pack
	- SUSE® Linux Enterprise Server (SLES) 10 mit aktuellem Support Pack
	- Windows Server\* 2003, Windows 2003 R2 oder Windows Server 2008 mit aktuellem Support Pack
- eDirectory<sup>TM</sup> 8.7 oder höher mit aktuellem Support Pack, LDAP aktiviert
- ConsoleOne<sup>®</sup> 1.3.6h oder höher

GroupWise 8 enthält ConsoleOne 1.3.6h für Windows und Linux auf der DVD.

Für ConsoleOne ist Java\* Virtual Machine (JVM\*) 1.5.11 oder höher erforderlich. Unter Windows benötigt ConsoleOne außerdem den Novell-Client™. Unter Linux erfordert ConsoleOne auch das X Window System\*, Version X11R6 oder höher.

- Eine der folgenden Umgebungen für die Ausführung des GroupWise-Installationsprogramms:
	- Windows XP, Windows 2003 oder Windows 2003 R2 mit dem aktuellen Service Pack für die jeweilige Windows-Version, plus der Novell-Client
	- Windows Server 2003, Windows Server 2003 R2 oder Windows Server 2008 mit aktuellem Support Pack und Novell-Client
	- Novell Open Enterprise Server (OES) 2 (Linux-Version) mit aktuellem Support Pack
	- SUSE Linux Enterprise Server (SLES) 10 mit aktuellem Support Pack

Das X Window System wird vom GUI-GroupWise-Installationsprogramm benötigt, das Sie durch das Verfahren zur Erstellung eines neuen GroupWise-Systems führt. Ein textbasiertes Installationsprogramm ist ebenfalls für die Installation einzelner Komponenten verfügbar.

#### <span id="page-3-0"></span>**Installieren des GroupWise-Basissystems**

**1** Starten Sie das GroupWise-Installationsprogramm, indem Sie die *GroupWise 8*-DVD in das DVD-Laufwerk eines Computers einlegen, der die Systemanforderungen des Installationsprogramms erfüllt.

Wenn das Installationsprogramm nicht automatisch startet, navigieren Sie zu folgendem Programm für Ihre Plattform und führen Sie es aus:

Windows: \netware windows\setup.exe

Linux /linux/install

**2** Klicken Sie unter Windows auf *GroupWise-System installieren*.

oder

Klicken Sie unter Linux auf *GroupWise-System erstellen oder aktualisieren*.

- **3** Folgen Sie den Anleitungen des Installationsprogramms für:
	- Erweitern des eDirectory-Schemas für GroupWise-Objekte
	- Installieren der GroupWise Administrator-Snapins zu ConsoleOne
	- Einrichten Ihres GroupWise-Verzeichnisses zur Softwaredistribution
- Erstellen Ihrer ersten Domäne und Ihres ersten Post-Office
- Installieren des Nachrichtentransportagenten (MTA) und des Post-Office-Agenten (POA) für die neue Domäne und das Post-Office

Unter NetWare und Windows kann das Installationsprogramm die Agenten sofort für Sie starten.

Als Ergänzung zu den Informationen in der *GroupWise-Installationsanleitung* finden Sie im *GroupWise-Verwaltungshandbuch* weitere Informationen zu Domänen und Post-Offices sowie zum Nachrichtentransportagenten und Post-Office-Agenten.

## <span id="page-4-0"></span>ZUGRIFF AUF DIE GROUPWISE-MAILBOX

Jeder GroupWise-Benutzer verfügt über eine Mailbox in einem Post-Office. In einer Unternehmensumgebung können Benutzer mit Windows-Arbeitsstationen den GroupWise Windows-Client ausführen, um auf ihre Mailboxen zuzugreifen und Mails zu senden und zu empfangen. Benutzer mit Linux-Arbeitsplatzrechnern können den GroupWise Linux-Client ausführen. Benutzer mit Macintosh-Arbeitsstationen können den GroupWise Mac\*-Client ausführen.

#### **Anforderungen an die Arbeitsstation für den GroupWise Windows-Client**

- 32-Bit/x86-Prozessor oder 64-Bit/x86-Prozessor im 32-Bit-Modus
- $\Box$  Eine der folgenden Windows-Versionen mit aktuellem Service Pack:
	- Windows XP Professional auf einer Arbeitsstation mit 300 MHz oder mehr und mindestens 128 MB RAM
	- Windows 2003 auf einer Arbeitsstation mit 350 MHz oder mehr und mindestens 256 MB RAM
	- Windows 2003 R2 auf einer Arbeitsstation mit 350 MHz oder mehr und mindestens 256 MB RAM
	- Windows Vista\* auf einer Arbeitsstation mit 1 GHz oder mehr und mindestens 1 GB RAM
- 200 MB freier Speicherplatz zur Installation des Windows-Client

#### **Installieren des GroupWise Windows-Client**

**1** Legen Sie bei einer Windows-Arbeitsstation, die den Client-Anforderungen entspricht, die *GroupWise 8* -DVD ein.

Das Installationsprogramm für GroupWise wird in der Regel automatisch gestartet. Falls nicht, suchen Sie \nw\_win\setup.exe und führen Sie die Datei aus.

- **2** Klicken Sie auf *Weitere Komponenten installieren > GroupWise-Client installieren*, um das Setup-Programm für den Client zu starten.
- **3** Befolgen Sie die Anweisungen auf dem Bildschirm, um die Windows-Client-Software auf Ihrer Arbeitsstation zu installieren.

Über das Setup-Programm für den Client können Sie den GroupWise Windows-Client auch sofort starten. Darüber hinaus wird Ihrem Desktop während des Installationsvorgangs ein Symbol für den GroupWise Windows-Client hinzugefügt.

**4** Doppelklicken Sie auf das Symbol des GroupWise Windows-Clients, um den Windows-Client zu starten.

Um ein systemweites Rollout der Windows-Client-Software auszuführen, empfiehlt es sich in der Regel nicht, jedem GroupWise-Benutzer eine eigene DVD zur Verfügung zu stellen. Sie finden im *GroupWise-Verwaltungshandbuch* unter dem Stichwort "Client" verschiedene Methoden für den Client-Rollout, der unter anderem mithilfe von Novell ZENworks® ausgeführt werden kann.

#### **Arbeitsstationsanforderungen des GroupWise-Linux-Client**

- 32-Bit/x86-Prozessor oder 64-Bit/x86-Prozessor im 32-Bit-Modus
- SUSE Linux Enterprise Desktop 10 sowie KDE Desktop oder GNOME\* Desktop
- $\Box$  200 MB freier Speicherplatz zur Installation des Linux-Client

#### **GroupWise-Linux-Client-Installation**

**1** Legen Sie bei einem Linux-Arbeitsplatzrechner, die den Anforderungen für den Linux-Client entspricht, die *GroupWise 8* -DVD ein.

Das Installationsprogramm für GroupWise wird in der Regel automatisch gestartet. Falls nicht, suchen Sie /linux/install und führen Sie die Datei aus.

- **2** Wenn Sie aufgefordert werden, die automatische Ausführung zu erlauben, klicken Sie auf *Ja*.
- **3** Geben Sie das root-Passwort ein und klicken Sie auf *OK*.
- **4** Wählen Sie die gewünschte Sprache aus und klicken Sie auf *OK*.
- **5** Klicken Sie auf *Produkte installieren > GroupWise-Client installieren*.

Der GroupWise-Linux-Client wird unter /opt/novell/groupwise/client installiert. Während des Installationsvorgangs wird Ihrem Desktop ein Symbol für den GroupWise-Linux-Client hinzugefügt.

**6** Doppelklicken Sie auf das Symbol des GroupWise Linux-Clients, um den Linux-Client zu starten.

Um ein systemweites Rollout der Linux-Client-Software auszuführen, empfiehlt es sich in der Regel nicht, jedem GroupWise-Benutzer eine eigene DVD zur Verfügung zu stellen. Sie finden im *GroupWise-Verwaltungshandbuch* unter dem Stichwort "Client" verschiedene Methoden für den Client-Rollout, der unter anderem mithilfe von Novell ZENworks ausgeführt werden kann.

#### **Arbeitsstationsanforderungen des GroupWise-Mac-Client**

- 32-Bit/x86-Prozessor oder 64-Bit/x86-Prozessor im 32-Bit-Modus
- Mac OS\* 10.4 (Tiger\*), Mac OS 10.5 (Leopard\*), Mac OS X für Intel\* oder Mac OS X für PowerPC\* mit aktuellstem Update
- $\Box$  Apple\* Java Virtual Machine (JVM) 1.5 oder höher
- $\Box$  75 MB freier Speicherplatz zur Installation des Mac-Client

#### **GroupWise-Mac-Client-Installation**

- **1** Legen Sie bei einer Macintosh-Arbeitsstation, die den Mac-Client-Anforderungen entspricht, die *GroupWise 8* -DVD ein.
- **2** Doppelklicken Sie auf das CD-ROM-Symbol auf Ihrem Desktop.
- **3** Doppelklicken Sie auf den Ordner mac und dann auf die GroupWise-Datei .dmg.
- **4** Ziehen Sie das GroupWise-Paket von der DVD auf den Ordner Anwendungen, um die Software auf Ihrem Mac zu installieren.
- **5** Ziehen Sie das GroupWise-Paket aus dem Ordner Anwendungen auf das Macintosh-Dock, um ein GroupWise-Symbol für den schnellen Zugriff auf den Mac-Client zu erstellen.
- **6** Klicken Sie auf dem Macintosh-Dock auf das Symbol des GroupWise Mac-Clients, um den Mac-Client zu starten.

Um ein systemweites Rollout der Mac-Client-Software auszuführen, empfiehlt es sich in der Regel nicht, jedem GroupWise-Benutzer eine eigene DVD zur Verfügung zu stellen. Sie finden im *GroupWise-Verwaltungshandbuch* unter dem Stichwort "Client" verschiedene Methoden für den Client-Rollout, der unter anderem mithilfe von Novell ZENworks ausgeführt werden kann.

#### <span id="page-6-0"></span>HERSTELLEN EINER VERBINDUNG ZWISCHEN IHREM GROUPWISE-SYSTEM UND DEM INTERNET

Durch den GroupWise Internet-Agenten können Sie Ihr GroupWise-System mit Internet-Messaging-Services erweitern. Wenn der Internet-Agent installiert ist, können die GroupWise-Benutzer Nachrichten an Empfänger im Internet senden. Die Benutzer können die Verbindung zu ihren GroupWise-Mailboxen mit POP3-, IMAP4- oder SOAP-Standard-E-Mail-Clients herstellen, ohne hierzu einen GroupWise-Client zu verwenden. GroupWise-Benutzer können außerdem ein Abonnement bei Internet-Listenservern und RSS-Feeds im GroupWise Windows-Client einrichten.

#### **Systemanforderungen für den GroupWise Internet-Agenten**

- **Eines der unter ["GroupWise-Systemanforderungen" auf Seite 3](#page-2-1) aufgelisteten Server-**Betriebssysteme
- Internetzugang, einschließlich einem Internet-Service-Anbieter (ISP) oder einer DNS-Adressauflösung

#### **Installieren des GroupWise Internet-Agenten**

- **1** Starten Sie das GroupWise-Installationsprogramm, wie unter ["Installieren des GroupWise-](#page-3-0)[Basissystems" auf Seite 4](#page-3-0) beschrieben.
- **2** Klicken Sie unter Windows auf *GroupWise-System installieren* und dann auf *Weiter*, um eine Standardinstallation akzeptieren. Wählen Sie anschließend *Einzelne Komponenten installieren*, wählen Sie nur *GroupWise Internet Agent* aus und klicken Sie auf *Weiter*.

oder

Klicken Sie unter Linux auf *Produkte installieren > GroupWise Internet-Agenten installieren*.

**3** Befolgen Sie die Anweisungen auf dem Bildschirm, um den Internet-Agenten auf einem NetWare-, Linux- oder Windows-Server zu installieren.

Unter NetWare oder Windows kann das Installationsprogramm den Internet-Agenten sofort für Sie starten.

Als Ergänzung zu den Informationen in der *GroupWise-Installationsanleitung* finden Sie im *GroupWise-Verwaltungshandbuch* weitere Informationen zum Internet-Agenten.

#### <span id="page-7-0"></span>ZUGREIFEN AUF IHRE GROUPWISE-MAILBOX VON EINEM WEBBROWSER ODER MOBILEN GERÄT

GroupWise WebAccess ermöglicht GroupWise-Benutzern über Webbrowser oder mobile Geräte Zugriff auf ihre GroupWise-Mailboxen. Der WebAccess-Agent kommuniziert mit anderen GroupWise-Agenten, um Informationen von GroupWise-Mailboxen zu erhalten. Die WebAccess-Anwendung wird in Ihren Webserver integriert, sodass GroupWise-Mailbox-Informationen in Ihrem Webbrowser oder auf Ihrem mobilen Gerät angezeigt werden können.

#### <span id="page-7-1"></span>**Systemanforderungen für GroupWise WebAccess**

□ Eines der unter ["GroupWise-Systemanforderungen" auf Seite 3](#page-2-1) aufgelisteten Server-Betriebssysteme

Ein unterstützter Webserver:

- NetWare 6.5: Apache 2.0 mit Tomcat 4.1 oder höher und Jakarta Connector
- Linux: Apache 2.2 mit Tomcat 5.0 und dem ModProxy-Modul
- Windows Server 2003/2003 R2: Microsoft Internet Information Server (IIS) 6 oder höher mit Tomcat 5.5 und Jakarta Connector 1.2 oder höher
- Windows Server 2008: Microsoft Internet Information Server (IIS) 7 oder höher mit Tomcat 5.5 und Jakarta Connector 1.2 oder höher
- Einer der folgenden Webbrowser:
	- Linux: Mozilla\* Firefox\*
	- Windows: Microsoft Internet Explorer\* 6.0 oder höher; Mozilla Firefox
	- Macintosh: Die neueste Version von Safari\* für Ihr Mac OS; Mozilla Firefox
- Ein mobiles Gerät, das WAP (Wireless Access Protocol) unterstützt und über einen Mikrobrowser verfügt, der HTML 4.0 (Hypertext Markup Language) oder höher bzw. WML 1.1 (Wireless Markup Language) oder höher unterstützt

#### **Installieren von GroupWise WebAccess**

- **1** Starten Sie das GroupWise-Installationsprogramm, wie unter ["Installieren des GroupWise-](#page-3-0)[Basissystems" auf Seite 4](#page-3-0) beschrieben.
- **2** Klicken Sie unter Windows auf *GroupWise-System installieren* und dann auf *Weiter*, um eine Standardinstallation zu akzeptieren. Wählen Sie anschließend *Weitere Komponenten installieren* und klicken Sie auf *WebAccess installieren*.

oder

Klicken Sie unter Linux auf *Produkte installieren > GroupWise WebAccess installieren*.

**3** Befolgen Sie die Anweisungen auf dem Bildschirm, um den WebAccess-Agenten auf einem NetWare-, Linux- oder Windows-Server und die WebAccess-Anwendung auf einem Webserver Ihrer Wahl zu installieren.

Unter NetWare und Windows kann das Installationsprogramm den WebAccess-Agenten und den Webserver sofort für Sie starten.

**4** Um die Anmeldeseite für den WebAccess-Client über Ihren Webbrowser oder ein mobiles Gerät aufzurufen, verwenden Sie folgende URL:

#### http://*web\_server\_address*/gw/webacc

Hierbei ist *Webserver-Adresse* die IP-Adresse oder der DNS-Hostname Ihres Webservers.

Als Ergänzung zu den Informationen in der *GroupWise-Installationsanleitung* finden Sie im *GroupWise-Verwaltungshandbuch* weitere Informationen zu WebAccess.

#### <span id="page-9-0"></span>VERÖFFENTLICHEN IHRER KALENDER- UND TERMINZEITENINFORMATIONEN IM WEB

Der GroupWise-Kalenderveröffentlichungshost ermöglicht GroupWise-Benutzern die Veröffentlichung ihrer persönlichen GroupWise-Kalender und -Terminzeiten im Internet. Damit erhalten auch Benutzer, die kein GroupWise verwenden, Einblick in deren Zeitpläne und verfügbaren Zeiten. Dies hilft Nicht-GroupWise-Benutzern dabei, passende Termine mit GroupWise-Benutzern zu vereinbaren.

Als Ergänzung zu den Informationen in der *GroupWise-Installationsanleitung* finden Sie im *GroupWise-Verwaltungshandbuch* weitere Informationen zum Kalenderveröffentlichungshost.

#### <span id="page-9-1"></span>SYNCHRONISIEREN IHRES MOBILEN GERÄTS MIT GROUPWISE

Mit GroupWise Mobile Server können Sie E-Mail-Daten und andere Personal Information Manager (PIM)-Daten aus GroupWise mit Windows CE-Geräten, Windows Mobile\* -basierten Smartphones, Symbian<sup>\*</sup> OS-Geräten, Palm OS<sup>\*</sup>-Geräten und SyncML<sup>\*</sup>-Geräten synchronisieren. GroupWise Mobile Server steht für Linux und Windows zur Verfügung. Informationen zur Installation erhalten Sie in den Handbüchern *GroupWise Mobile Server Getting Started Guide* (GroupWise Mobile Server-Handbuch mit ersten Schritten) und *GroupWise Mobile Server Installation Guide* (GroupWise Mobile Server-Installationshandbuch), die Sie von der [Dokumentations-Website zu](http://www.novell.com/documentation/groupwise_mobile_3)  [GroupWise Mobile Server](http://www.novell.com/documentation/groupwise_mobile_3) (http://www.novell.com/documentation/groupwise\_mobile\_3) abrufen können.

Mit [BlackBerry Enterprise Server für GroupWise](http://na.blackberry.com/eng/services/server/groupwise) (http://na.blackberry.com/eng/services/server/ groupwise) können Sie GroupWise mit Ihrem BlackBerry\*-Gerät synchronisieren. Mit [NotifyLink](http://www.notifylink.com/products/notifylink_groupwise)  [Enterprise Edition für Novell GroupWise](http://www.notifylink.com/products/notifylink_groupwise) (http://www.notifylink.com/products/notifylink\_groupwise) können Sie Ihr Apple iPhone\* und viele andere Geräte mit GroupWise synchronisieren.

#### <span id="page-9-2"></span>ECHTZEITKOMMUNIKATION MIT ANDEREN GROUPWISE-BENUTZERN

GroupWise Messenger ist eine plattformübergreifende, sichere Instant Messaging-Lösung für Unternehmen, die Instant Messaging, Präsenz, Chat Rooms, Rundsendungen und die Archivierung von Gesprächen für GroupWise-Benutzer unterstützt. GroupWise Messenger kann unter NetWare, Linux und Windows ausgeführt werden.

Grundlegende Anweisungen hierfür finden Sie in der *Messenger-Kurzanleitung* auf der Webseite für die [GroupWise Messenger-Dokumentation](http://www.novell.com/documentation/nm2) (http://www.novell.com/documentation/nm2). Detaillierte Informationen finden Sie in der *Messenger-Installationsanleitung* und im *Messenger Administration Guide (Messenger-Verwaltungshandbuch)*.

### <span id="page-9-3"></span>ZUSAMMENARBEIT MIT ANDEREN GROUPWISE-BENUTZERN

Novell Teaming optimiert GroupWise unter anderem durch eine einfache Dokumentverwaltung und -freigabe, Teamkalender und Joblisten, Workflows, Diskursabfolgen, Wikis, Blogs und RSS-Feeds.

Die Komponente "Conferencing" von Novell Teaming + Conferencing optimiert GroupWise uner anderem durch Sofort-Telefonkonferenzen, Telefonnummernverwaltung, Planung und Verwaltung von Besprechungen, Besprechungspräsenz, Chat, Desktop-Freigabe und Whiteboarding.

Anleitungen zu Installation und Verwendung finden Sie auf der Website für die [Novell Teaming +](http://www.novell.com/documentation/team_plus_conf)  [Conferencing-Dokumentation](http://www.novell.com/documentation/team_plus_conf) (http://www.novell.com/documentation/team\_plus\_conf).

#### <span id="page-10-0"></span>ÜBERWACHEN DES GROUPWISE-SYSTEMS

GroupWise Monitor ist ein Überwachungs- und Verwaltungsprogramm, mit dem Sie und andere GroupWise-Verwalter GroupWise- und Messenger-Agenten sowie GroupWise-Gateways von einem beliebigen Standort mit Internetzugang überwachen können, über den Sie Zugriff auf einen Webbrowser haben. Sie können auch einen Teil der Agentenverwaltung über Ihren Webbrowser ausführen.

#### **Systemanforderungen für GroupWise Monitor**

 Eines der unter ["GroupWise-Systemanforderungen" auf Seite 3](#page-2-1) aufgelisteten Server-Betriebssysteme

Der Monitor-Agent ist jedoch unter NetWare nicht verfügbar.

- □ Einer der unter ["Systemanforderungen für GroupWise WebAccess" auf Seite 8](#page-7-1) aufgelisteten Webserver
- □ Einer der unter ["Systemanforderungen für GroupWise WebAccess" auf Seite 8](#page-7-1) aufgelisteten **Webbrowser**

Ausführlichere Monitor-Anforderungen sind im *GroupWise-Installationshandbuch* aufgelistet.

#### **Installieren von GroupWise Monitor**

- 1 Starten Sie das GroupWise-Installationsprogramm, wie unter ["Installieren des GroupWise-](#page-3-0)[Basissystems" auf Seite 4](#page-3-0) beschrieben.
- **2** Klicken Sie unter Windows auf *GroupWise-System installieren* und dann auf *Weiter*, um eine Standardinstallation zu akzeptieren. Wählen Sie anschließend *Weitere Komponenten installieren* und klicken Sie auf *Monitor installieren*.

oder

Klicken Sie unter Linux auf *Produkte installieren > GroupWise Monitor installieren*.

**3** Befolgen Sie die Anweisungen auf dem Bildschirm, um den Monitor-Agenten auf einem Linux- oder Windows-Server und die Monitor-Anwendung auf einem Webserver Ihrer Wahl zu installieren.

Unter Windows kann das Installationsprogramm den Monitor-Agenten und den Webserver sofort für Sie starten.

**4** Um die Monitor-Webkonsole über Ihren Webbrowser aufzurufen, verwenden Sie folgende URL:

#### http://*web\_server\_address*/gwmon/gwmonitor

Hierbei ist *Webserver-Adresse* die IP-Adresse oder der DNS-Hostname Ihres Webservers.

Die Monitor-Webkonsole, die mit dem Webserver interagiert, ermöglicht über folgende URL die Überwachung von Agenten von außerhalb der Firewall:

http://*web\_server\_address*/gwmon/gwmonitor

**5** Um die mit einem größeren Funktionsumfang ausgestattete Webkonsole des Monitor-Agenten über Ihren Webbrowser anzuzeigen, verwenden Sie folgende URL:

#### http://*web\_server\_address*:8200

Auf die Webkonsole des Monitor-Agenten, die der Monitor-Agent selbst bereitstellt, kann nur hinter der Firewall zugegriffen werden.

Als Ergänzung zu den Informationen in der *GroupWise-Installationsanleitung* finden Sie im *GroupWise-Verwaltungshandbuch* weitere Informationen zu Monitor.

#### <span id="page-11-0"></span>VERWENDEN DES GROUPWISE-SYSTEMS IN EINER CLUSTERUMGEBUNG

Das Clustering gewährleistet die ausgezeichnete Verfügbarkeit und Verwaltbarkeit von wichtigen Netzwerkressourcen. Die Services unterstützen Failover, Failback und Migration (Lastausgleich) für Cluster-Ressourcen. Durch die Einrichtung von Post-Offices in einem Cluster wird ermöglicht, dass GroupWise-Benutzer stets auf ihre Mailboxen zugreifen können. Durch die Einrichtung des WebAccess-Agenten in einem Cluster wird gewährleistet, dass GroupWise-Benutzer immer mit Webbrowsern und mobilen Geräten auf ihre Mailboxen zugreifen können. Durch die Einrichtung des Internet-Agenten in einem Cluster wird ermöglicht, dass GroupWise-Benutzer immer Emails im Internet senden können.

GroupWise kann unter NetWare, Linux oder Windows in Clustern installiert werden. Weitere Informationen hierzu finden Sie im *GroupWise Interoperability Guide* (GroupWise-Interoperabilitätshandbuch).

## <span id="page-11-1"></span>HERSTELLEN EINER VERBINDUNG ZWISCHEN IHREM GROUPWISE-SYSTEM UND ANDEREN EMAIL-SYSTEMEN

Sie können eine Verbindung zwischen Ihrem GroupWise-System und anderen E-Mail-Systemen, darunter Microsoft\* Exchange und Lotus Notes\*, herstellen. Außerdem können Sie Exchange-Benutzer in Ihr GroupWise-System migrieren.

Weitere Informationen finden Sie auf den Websites für die [GroupWise Gateways-Dokumentation](http://www.novell.com/documentation/gwgateways)  (http://www.novell.com/documentation/gwgateways) und die [GroupWise Utilities-Dokumentation](http://www.novell.com/documentation/gwutilities) (http://www.novell.com/documentation/gwutilities).

#### <span id="page-12-0"></span>AKTUALISIEREN DES GROUPWISE-SYSTEMS MIT SUPPORT PACKS

Aktualisierungen für Ihre GroupWise-Software erhalten Sie auf der Seite [Novell Downloads](http://download.novell.com) (http:// download.novell.com).

- **1** Befolgen Sie die Installationsanleitung in der Readme-Datei zum jeweiligen GroupWise Support Pack. Beachten Sie hierbei folgende wichtige Richtlinien:
	- Aktualisieren Sie immer zuerst die Primärdomäne.
	- Wenn Sie eine Domäne aktualisieren, starten Sie immer zuerst den MTA (bevor Sie POAs ausführen), damit die Domänendatenbank vollständig aktualisiert wird.
	- Erst nachdem Sie eine Domäne aktualisiert und den MTA für die Domäne gestartet haben, können die aktualisierten POAs für die Post-Offices der aktualisierten Domäne ausgeführt werden.

Weitere Informationen zu Aktualisierungen finden Sie in der *GroupWise-Installationsanleitung*.

#### **Rechtliche Hinweise**

Copyright © 2003-2008 Novell, Inc., Alle Rechte vorbehalten. Ohne ausdrückliche, schriftliche Genehmigung des Herausgebers darf kein Teil dieser Veröffentlichung reproduziert, fotokopiert, übertragen oder in einem Speichersystem verarbeitet werden. Novell-Marken finden Sie in der<br>[Liste der Novell-Marken](http://www.novell.com/company/legal/trademarks/tmlist.html) (http://www.novell.com/company/legal/trademarks/tmlist